#### Notes on ADC Setup

As can be seen in figure 28-1 below the ADC subsystem is somewhat complex. However, not all of its capabilities are needed for any particular project. This document summarizes configuration steps needed to start conversions from a hardware timer signal, sample one channel, possibly sample that one channel multiple times to find an average, and then generate an interrupt signaling that conversion is complete and new data is ready to be read from the ADC.

For reference, a block diagram of the ADC from page 459

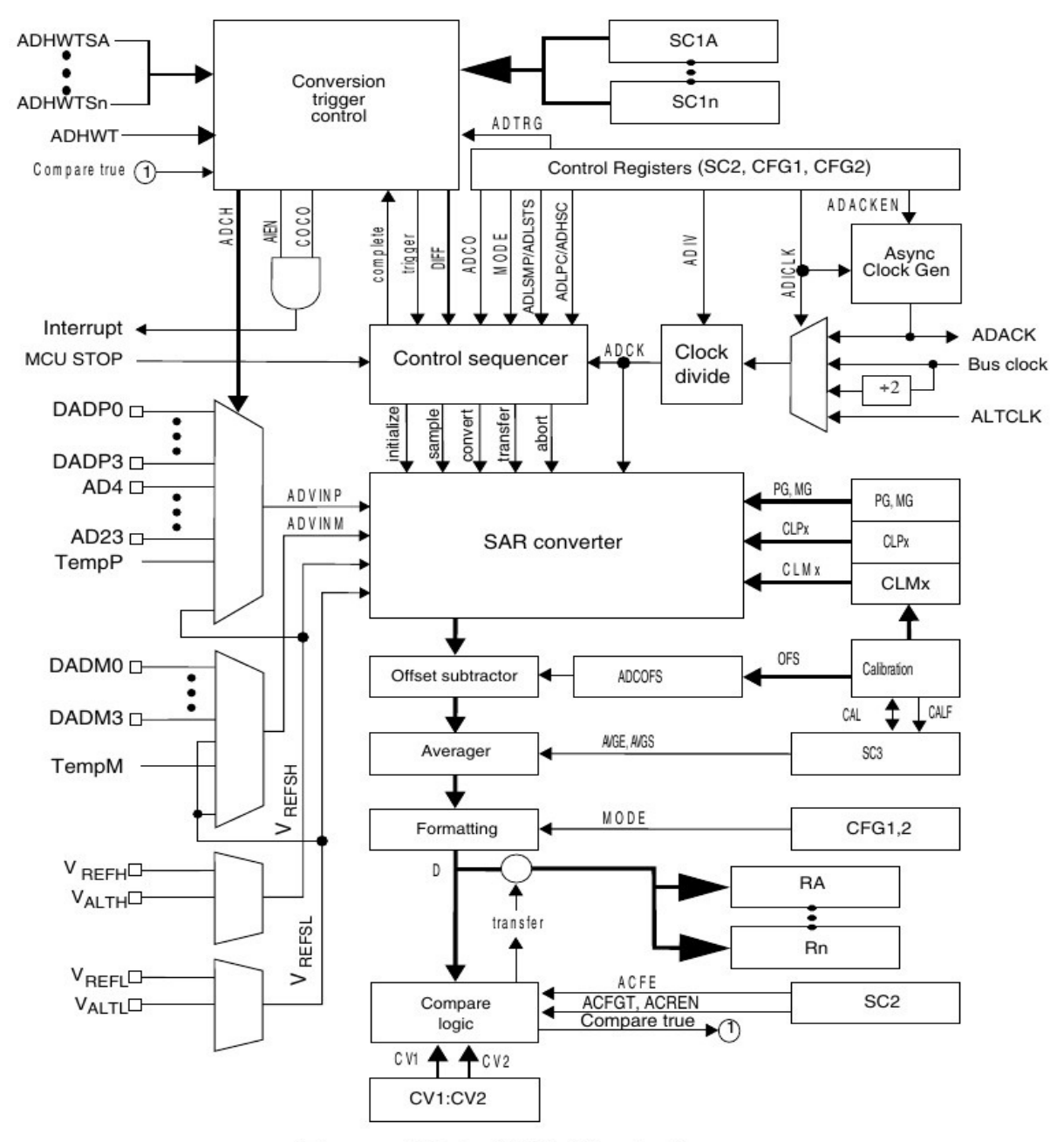

Figure 28-1. ADC block diagram

Note: the clock to the ADC subsystem must be turned on before attempting to write to the various registers to configure the ADC.

Selecting ADC input channels.

There is one A/D converter with an analog switch ahead of it that allows selecting the analog source to be used by the converter. There are differential and a single-ended input modes. A differential mode requires two pins on the MCU, one to supply the positive and the other the negative input with the converter measuring the difference voltage between them. There are four possible pairs of differential input pins to select from (not all may be available on a particular version of the MCU chip). Single ended inputs require a single pin on the MCU and the measurement is referenced to Vssa, i.e. the analog ground pin. There are up to 15 pins from which to select the single ended analog signal plus several internal voltages.

Highlighted with red arrows or circles are parameters that should work for the class project.

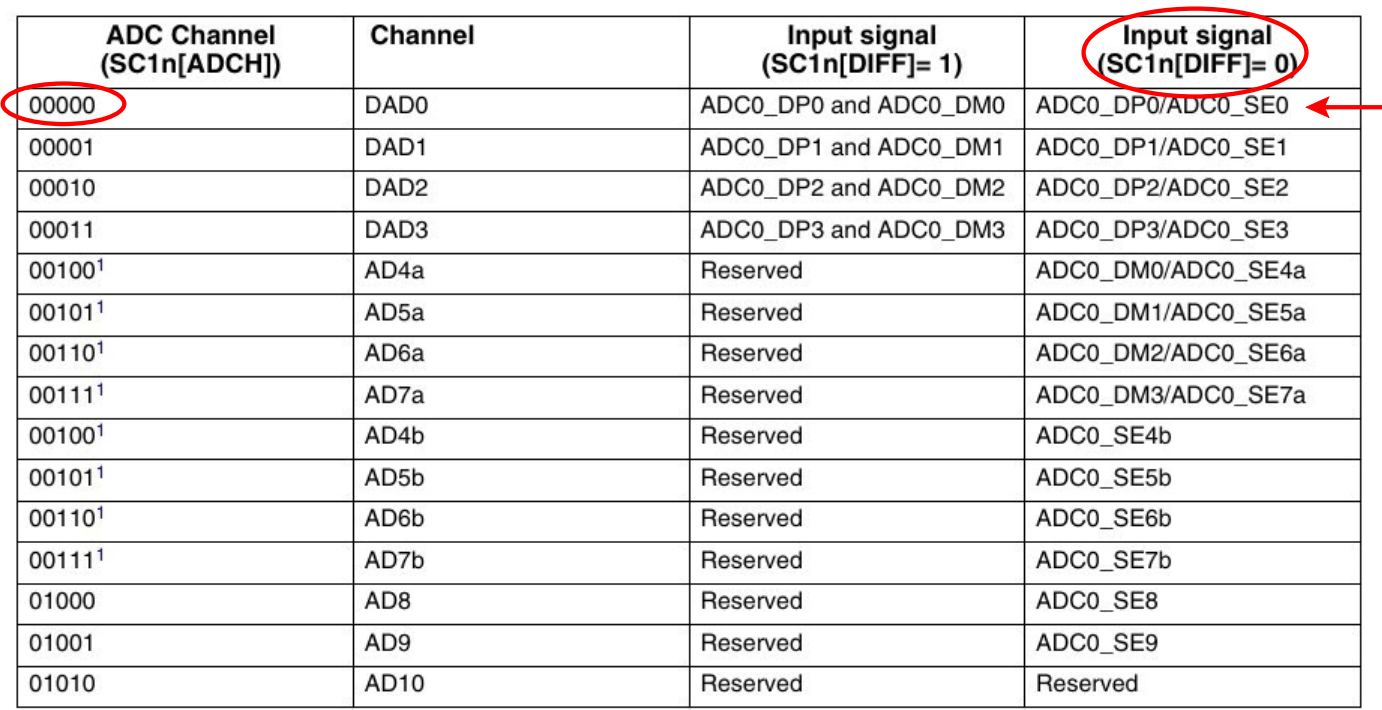

# 3.7.1.3.1 ADC0 Channel Assignment

Table continues on the next page...

From pages 79 - 80

(continue next page)

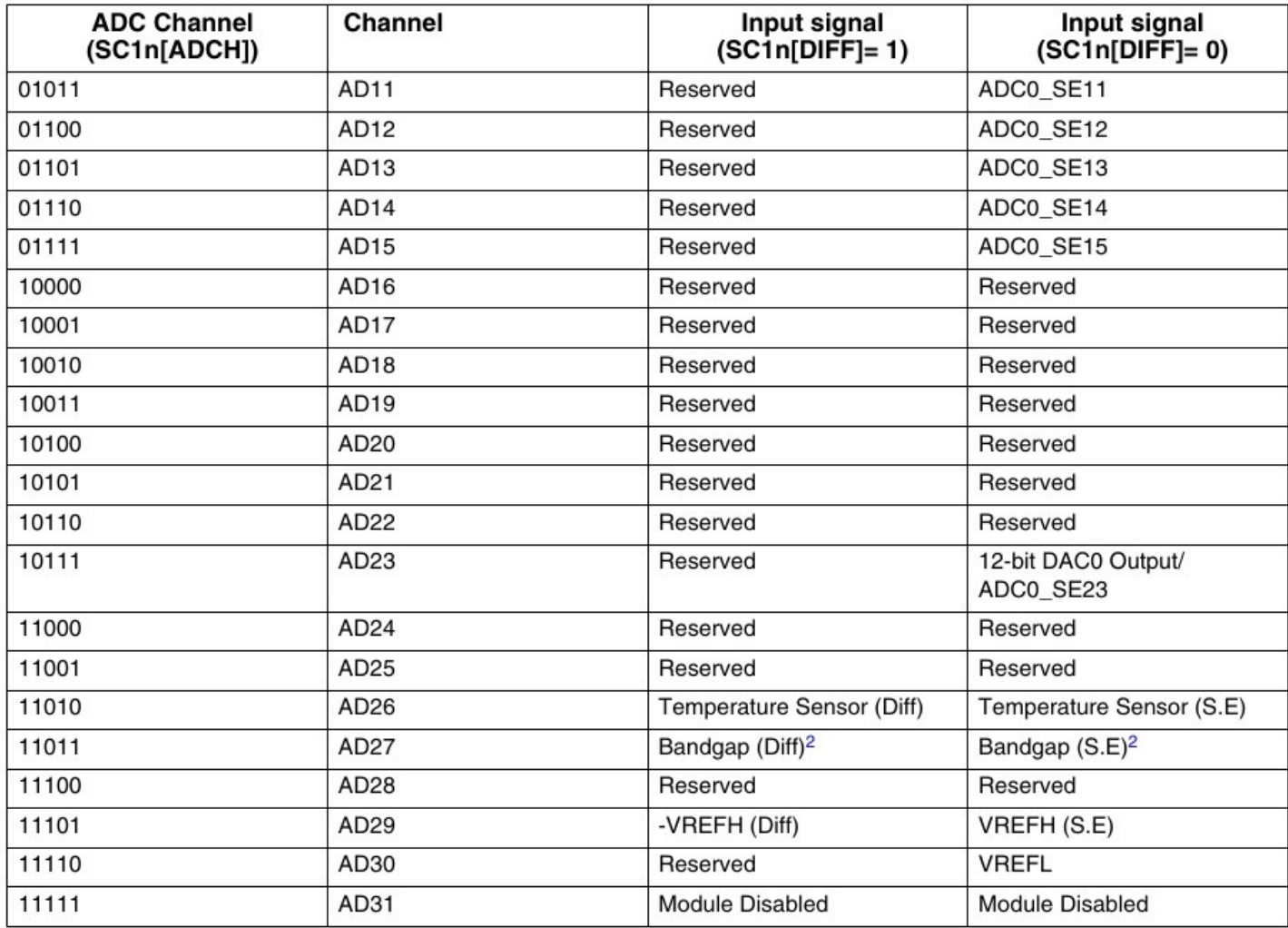

1. ADCx\_CFG2[MUXSEL] bit selects between ADCx\_SEn channels a and b. Refer to MUXSEL description in ADC chapter for details.

2. This is the PMC bandgap 1V reference voltage. Prior to reading from this ADC channel, ensure that you enable the bandgap buffer by setting the PMC\_REGSC[BGBE] bit. Refer to the device data sheet for the bandgap voltage (V<sub>BG</sub>) specification.

#### ADC trigger sources

An A/D conversion can be initiated in several ways (pg 201).

### SIM\_SOPT7 field descriptions

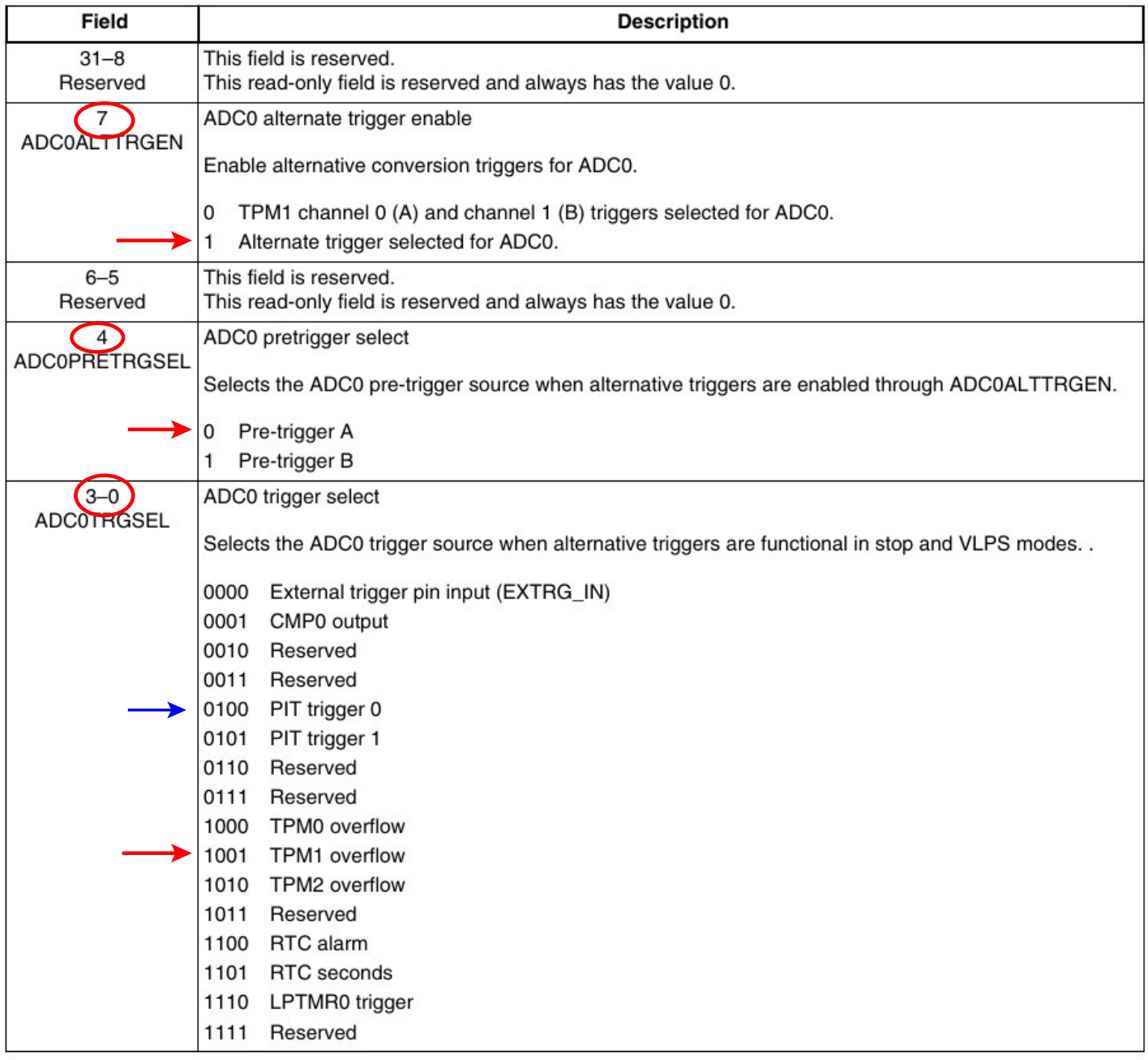

Example statements to configure the SIM SOPT7 register

 $SIM->SOPT7$  = SIM\_SOPT7\_ADC0ALTTRGEN(1);  $SIM->SOPT7$  = SIM\_SOPT7\_ADC0PRETRGSEL(0);  $SIM->SOPT7$  =  $SIM\_SOPT7$   $ADCOTRGSEL(9)$ ;  $\qquad \qquad \text{/\ell}$  selects TPM1 overflow

// PIT trigger 0 could be used

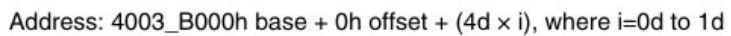

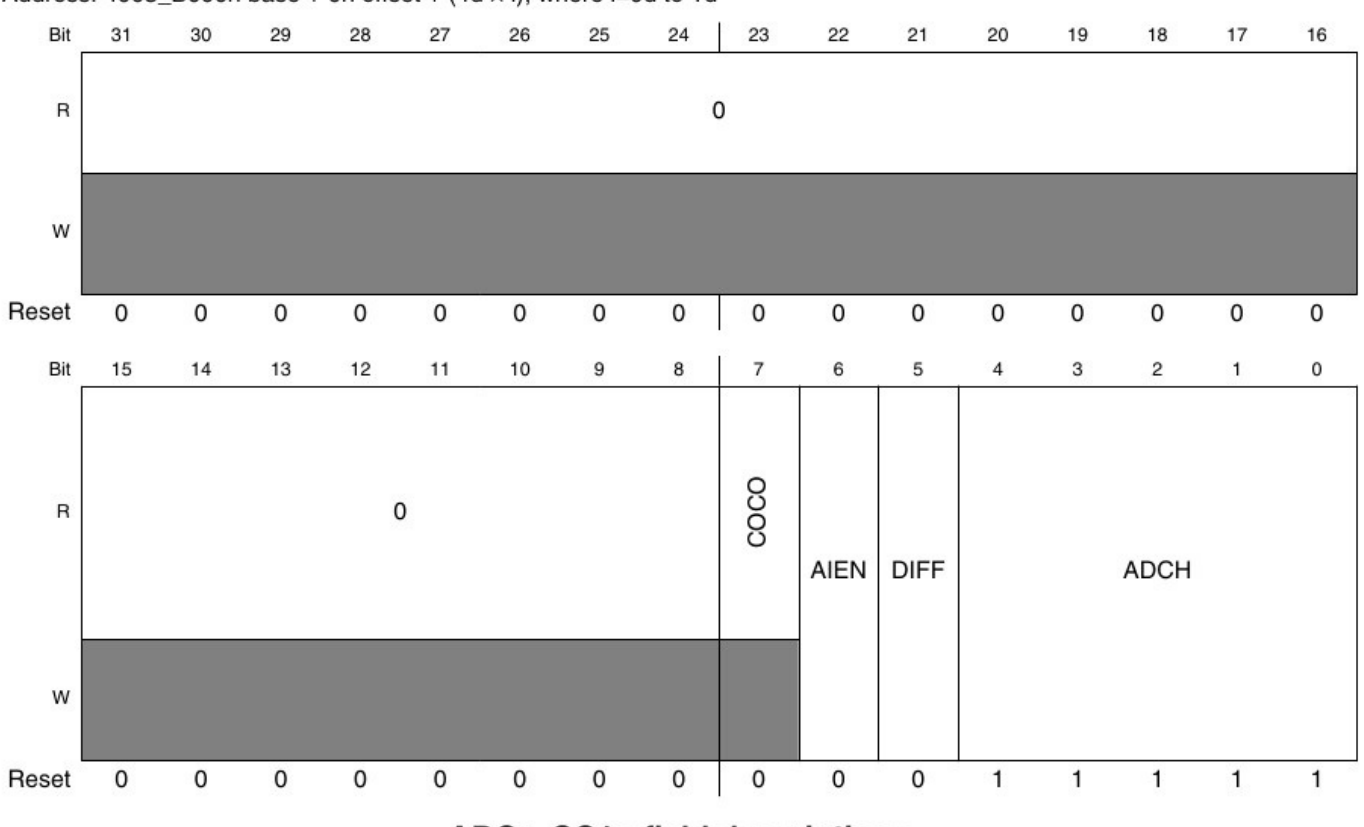

## ADCx\_SC1n field descriptions

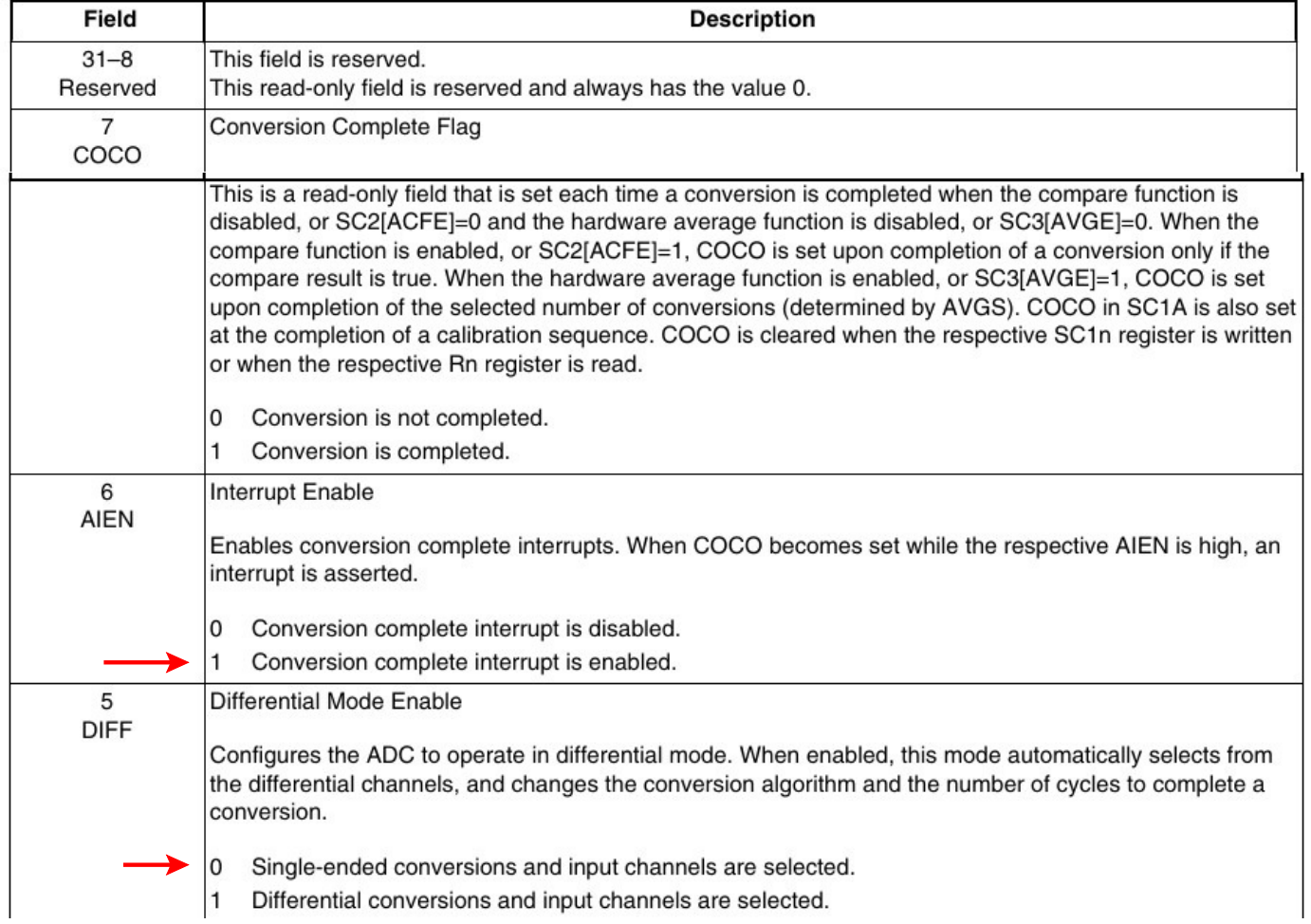

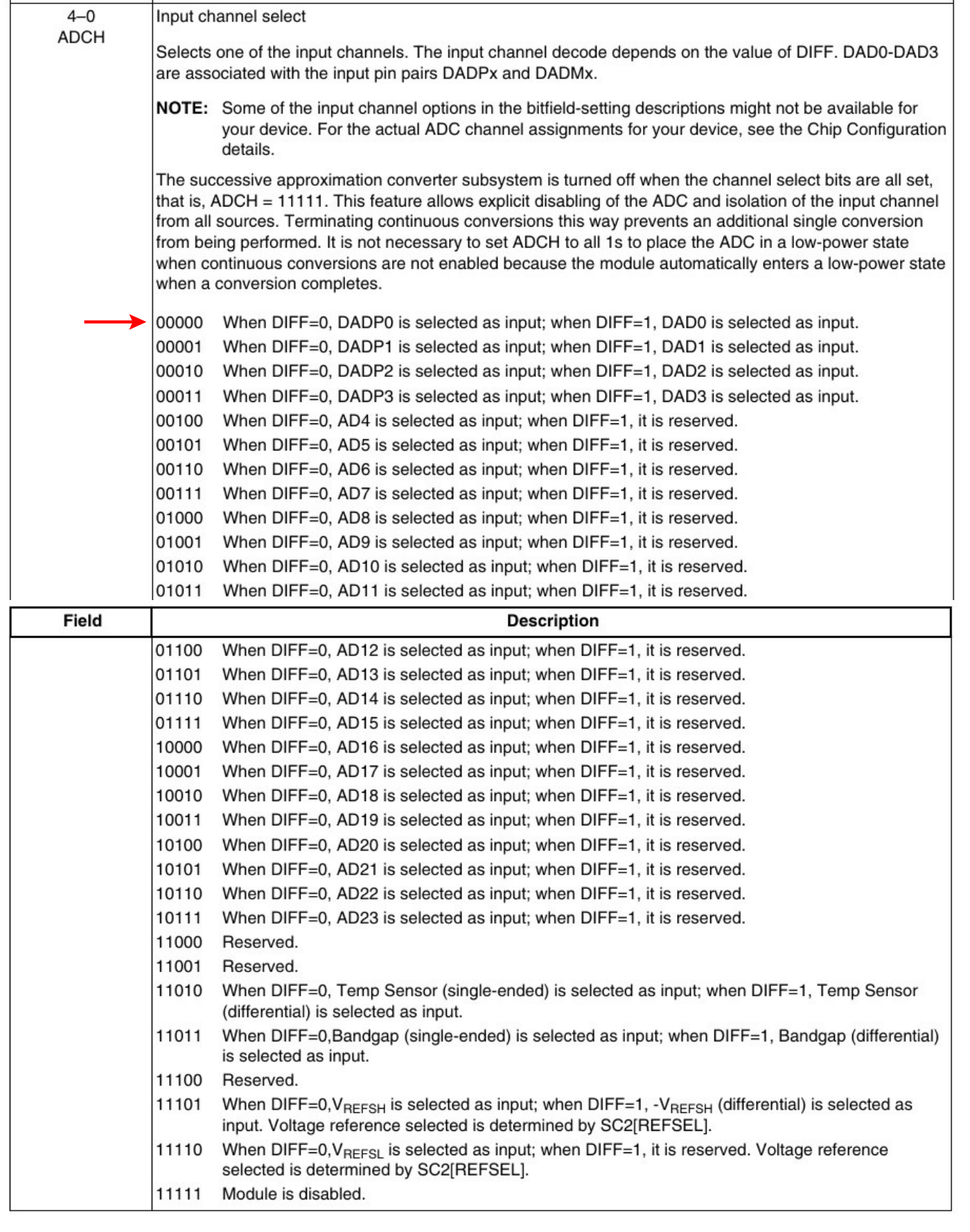

#### ADC Status and Control Register-1 configuration CMSIS names

The prior two pages list the options controlled by register ADCx\_SC1A. The CMSIS name definitions for the various bit fields follow:

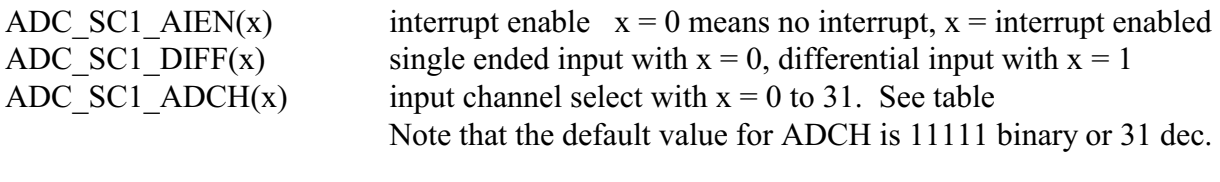

Example syntax for setting bits in the SC1A register using interrupt enable ADC0 SC1A  $|=$  ADC SC1 AIEN(1); // ADC interrupt enable

To set ADCH to zero complement its mask and AND with the current value thereby setting the low 5 bits to zero (the MASK is 0x1F): ADC0\_SC1A  $&=$  ~ADC\_SC1\_ADCH\_MASK;

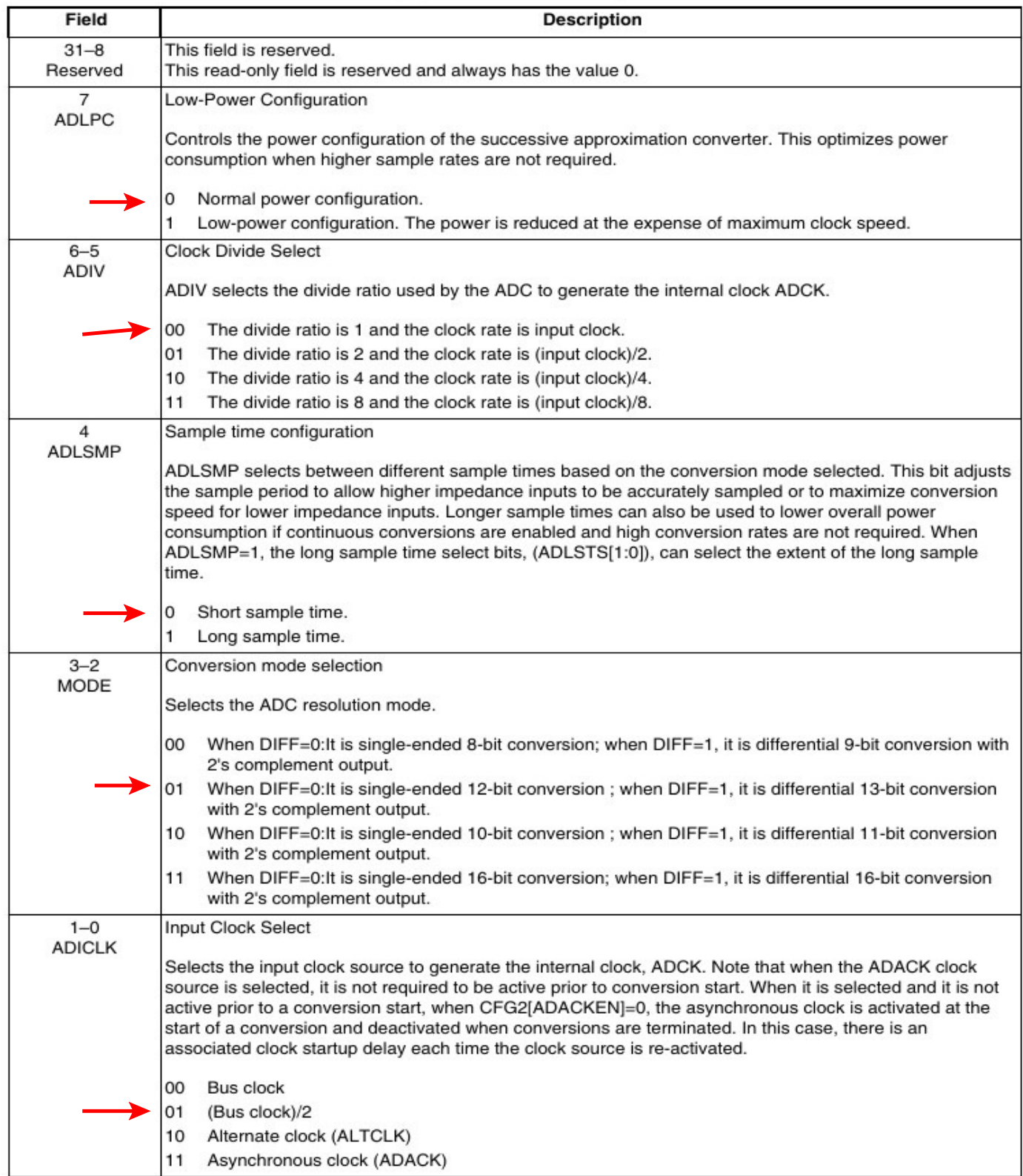

# ADCx\_CFG1 field descriptions

#### ADC configuration register 1 CMSIS names

The prior page lists the meaning of bits in the register. Here are the CMSIS names for assigning a value to fields in this register.

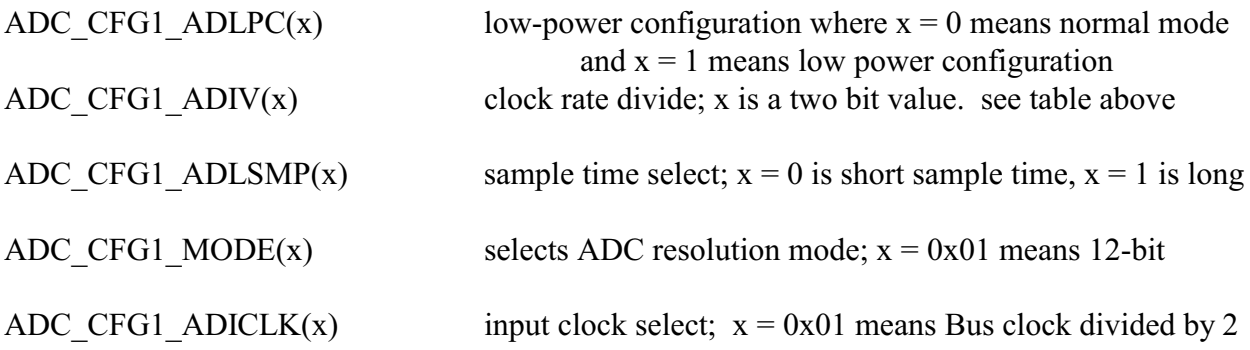

Example syntax:

 $ADCO_CFG1$  =  $ADC_CFG1_ADLPC(0);$ 

ADC configuration register 2 CMSIS names

For ADC0 configuration register 2, ADC0\_CFG2, default values can be used.

# ConversionTime = SFCAdder + AverageNum × (BCT + LSTAdder + HSCAdder) Figure 28-62. Conversion time equation

| <b>CFG1[AD</b><br><b>LSMP1</b> | CFG2[AD<br><b>ACKEN1</b> | CFG1[ADICLK] | Single or first continuous time adder (SFCAdder) |
|--------------------------------|--------------------------|--------------|--------------------------------------------------|
|                                | x                        | 0x, 10       | 3 ADCK cycles + 5 bus clock cycles               |
|                                |                          | 11           | 3 ADCK cycles $+5$ bus clock cycles <sup>1</sup> |
|                                |                          |              | $5 \mu s + 3$ ADCK cycles $+ 5$ bus clock cycles |
|                                | x                        | 0x. 10       | 5 ADCK cycles + 5 bus clock cycles               |
|                                |                          | 11           | 5 ADCK cycles + 5 bus clock cycles <sup>1</sup>  |
|                                |                          | 11           | $5 \mu s + 5$ ADCK cycles $+ 5$ bus clock cycles |

Table 28-70. Single or first continuous time adder (SFCAdder)

1. To achieve this time, CFG2[ADACKEN] must be 1 for at least 5 µs prior to the conversion is initiated.

## Table 28-71. Average number factor (AverageNum)

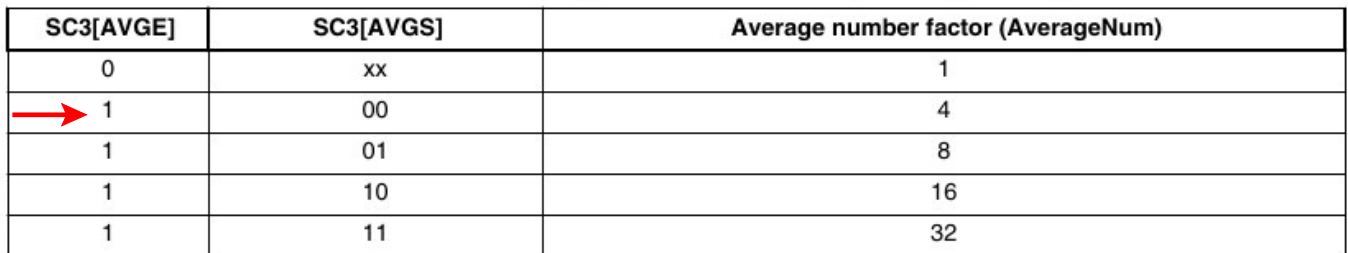

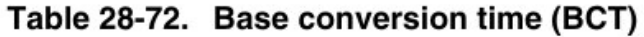

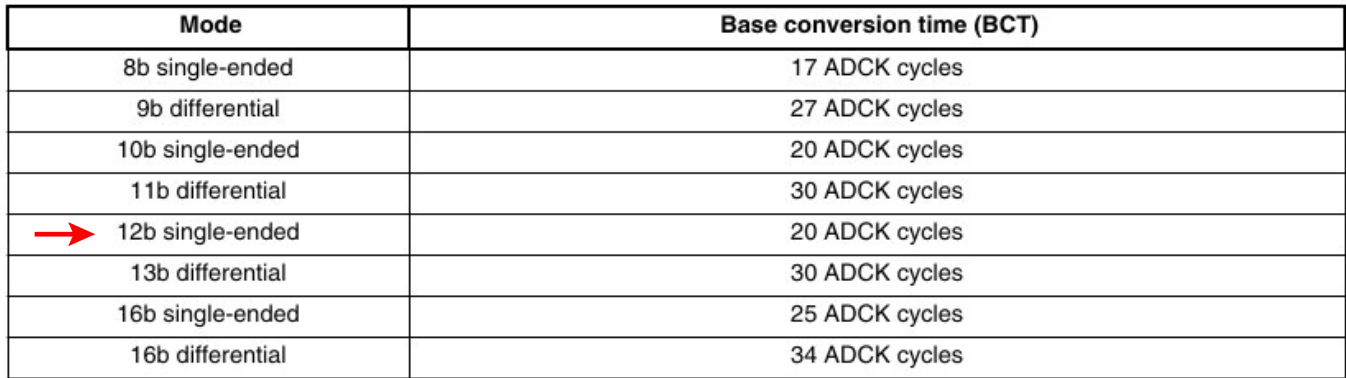

## ADCx\_SC2 field descriptions

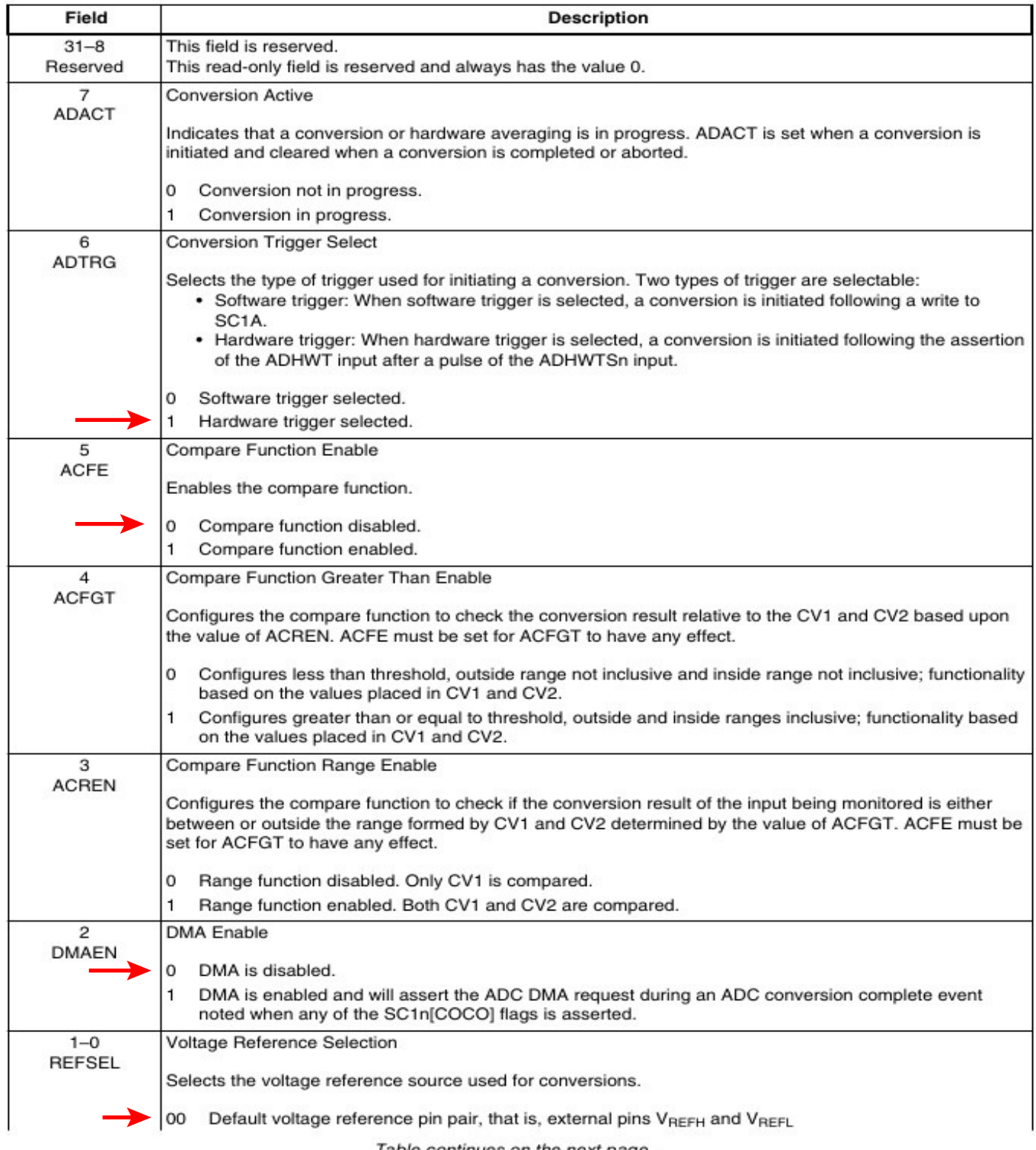

Table continues on the next page...

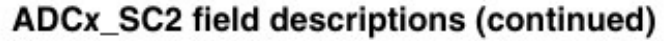

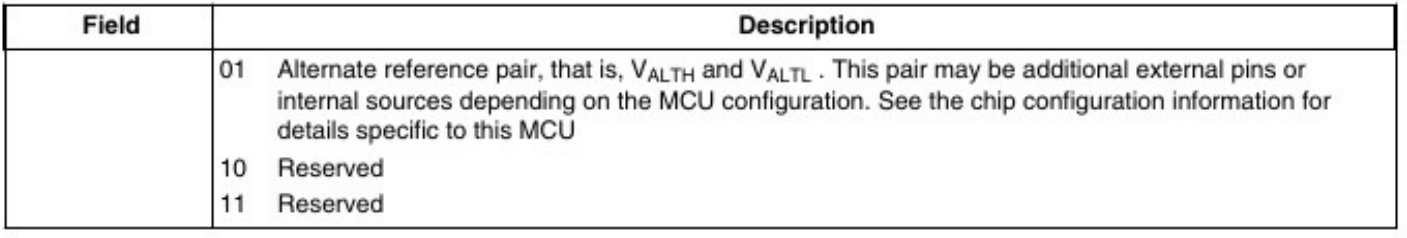

# ADC status & control register 2 CMSIS names

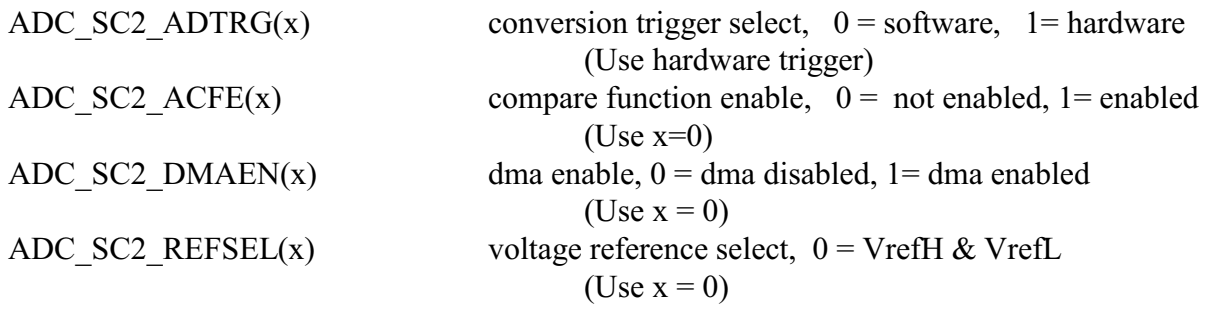

Example syntax

 $ADC0_SC2$  =  $ADC_SC2_ADTRG(1);$  // select hardware trigger

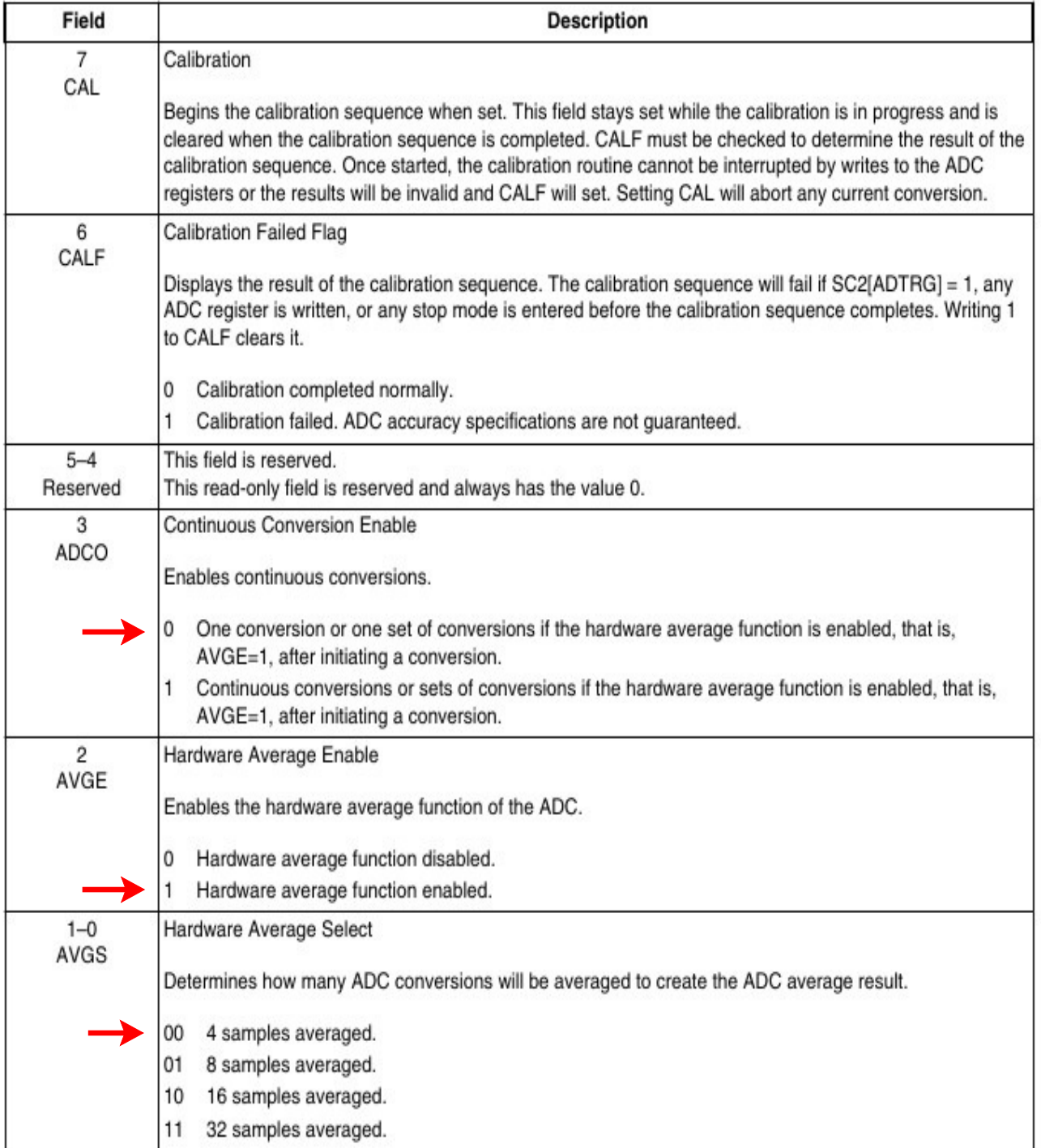

# ADCx\_SC3 field descriptions (continued)

# ADC status & control register 3 CMSIS names

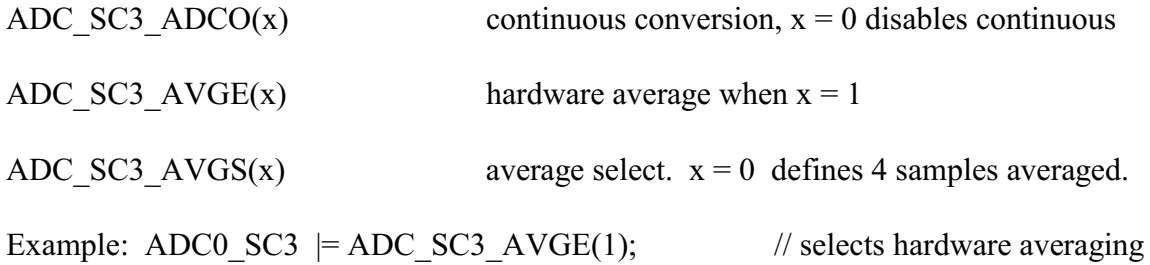